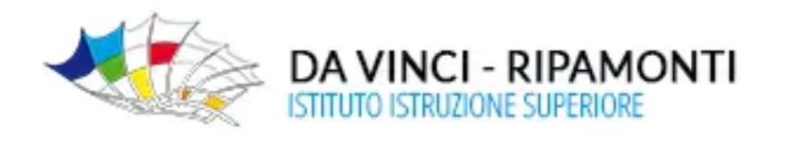

## **SOLO coordinatori IeFP**

## **Gestione "***scrutini"* **Registro elettronico Axios**

passaggi necessari per un corretto svolgimento dello "*scrutinio"*

## **Trasferimento voti scrutinio**

- $\checkmark$  Accedere allo scrutinio selezionando una materia senza estensione per trasferire tutti i voti proposti dai docenti
	- (AREA LINGUAGGI-AREA TECNICO SCIENTIFICA-AREA PROFESSIONALE)
- $\checkmark$  Accedere alla funzione scrutinio
- $\checkmark$  Selezionare copia voti proposti
- $\checkmark$  Per ogni alunno selezionare scheda alunno
- Inserire le assenze totali\* **in una sola area** senza estensione
- $\checkmark$  Controllare che nessun collega abbia inserito le assenze nella schermata scrutinio, nel caso annullarle (sono già comprese nelle assenze totali)

**\*** per definire le assenze totali bisogna

- $\checkmark$  Accedere a Altro-Riepiloghi Statistici
- $\checkmark$  Accedere a Voti e Assenze Riepilogo Assenze totali
- $\checkmark$  Stampare pdf
- Considerare la sola colonna Ore Assenza